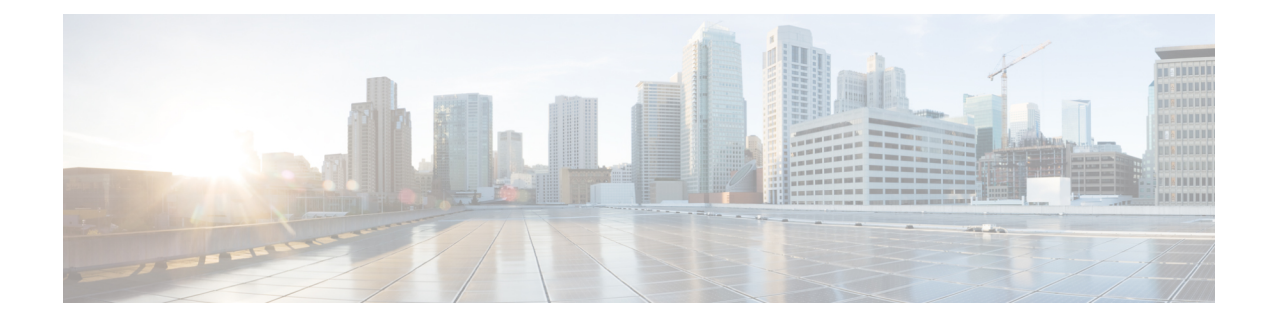

# **Configuring Control Plane Policing**

This chapter contains the following sections:

- About [CoPP,](#page-0-0) on page 1
- Control Plane [Protection,](#page-1-0) on page 2
- Licensing [Requirements](#page-1-1) for CoPP, on page 2
- Guidelines and [Limitations](#page-2-0) for CoPP, on page 3
- Default [Settings](#page-3-0) for CoPP, on page 4
- [Configuring](#page-3-1) CoPP, on page 4
- Verifying the CoPP [Configuration,](#page-8-0) on page 9
- Displaying the CoPP [Configuration](#page-10-0) Status, on page 11
- [Monitoring](#page-10-1) CoPP, on page 11
- [Monitoring](#page-11-0) CoPP with SNMP, on page 12
- Clearing the CoPP [Statistics,](#page-11-1) on page 12
- [Configuration](#page-11-2) Examples for CoPP, on page 12
- Additional [References](#page-12-0) for CoPP, on page 13

### <span id="page-0-0"></span>**About CoPP**

Control Plane Policing (CoPP) protects the control plane and separates it from the data plane, which ensures network stability, reachability, and packet delivery.

This feature allows a policy map to be applied to the control plane. This policy map looks like a normal QoS policy and is applied to all traffic entering the switch from a non-management port. A common attack vector for network devices is the denial-of-service (DoS) attack, where excessive traffic is directed at the device interfaces.

The Cisco NX-OS device provides CoPP to prevent DoS attacks from impacting performance. Such attacks, which can be perpetrated either inadvertently or maliciously, typically involve high rates of traffic destined to the supervisor module or CPU itself.

The supervisor module divides the traffic that it manages into three functional components or planes:

#### **Data plane**

Handles all the data traffic. The basic functionality of a Cisco NX-OS device is to forward packets from one interface to another. The packets that are not meant for the switch itself are called the transit packets. These packets are handled by the data plane.

#### **Control plane**

Handles all routing protocol control traffic. These protocols, such as the Border Gateway Protocol (BGP) and the Open Shortest Path First (OSPF) Protocol, send control packets between devices. These packets are destined to router addresses and are called control plane packets.

#### **Management plane**

Runs the components meant for Cisco NX-OS device management purposes such as the command-line interface (CLI) and Simple Network Management Protocol (SNMP).

The supervisor module has both the management plane and control plane and is critical to the operation of the network. Any disruption or attacks to the supervisor module will result in serious network outages. For example, excessive traffic to the supervisor module could overload and slow down the performance of the entire Cisco NX-OS device. For example, a DoS attack on the supervisor module could generate IP traffic streams to the control plane at a very high rate, forcing the control plane to spend a large amount of time in handling these packets and preventing the control plane from processing genuine traffic.

Examples of DoS attacks include:

- Internet Control Message Protocol (ICMP) echo requests
- IP fragments
- TCP SYN flooding

These attacks can impact the device performance and have the following negative effects:

- Reduced service quality (such as poor voice, video, or critical applications traffic)
- High route processor or switch processor CPU utilization
- Route flaps due to loss of routing protocol updates or keepalives
- Unstable Layer 2 topology
- Slow or unresponsive interactive sessions with the CLI
- Processor resource exhaustion, such as the memory and buffers
- Indiscriminate drops of incoming packets

 $\angle \! I$ 

<span id="page-1-0"></span>**Caution**

It is important to ensure that you protect the supervisor module from accidental or malicious attacks by configuring control plane protection.

### <span id="page-1-1"></span>**Control Plane Protection**

To protect the control plane, the Cisco NX-OS device segregates different packets destined for the control plane into different classes. Once these classes are identified, the Cisco NX-OS device polices the packets, which ensures that the supervisor module is not overwhelmed.

## **Licensing Requirements for CoPP**

The following table shows the licensing requirements for this feature:

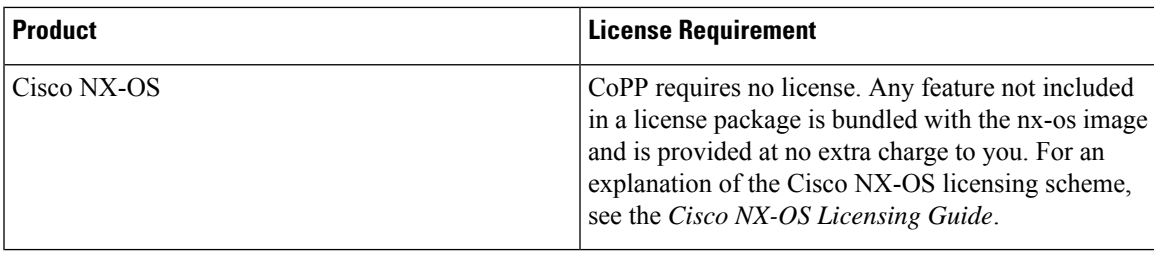

## <span id="page-2-0"></span>**Guidelines and Limitations for CoPP**

CoPP has the following configuration guidelines and limitations:

- For CIR lower than 7812 pps, the policer works in steps of 122 pps. For CIR greater than 7812 pps, you can expect a 1.6% deviation in the configured CIR.
- We recommend that you use the strict default CoPP policy initially and then later modify the CoPP policies based on the data center and application requirements.
- Customizing CoPP is an ongoing process. CoPP must be configured according to the protocols and features used in your specific environment as well as the supervisor features that are required by the server environment. As these protocols and features change, CoPP must be modified.
- We recommend that you continuously monitor CoPP. If drops occur, determine if CoPP dropped traffic unintentionally or in response to a malfunction or attack. In either event, analyze the situation and evaluate the need to modify the CoPP policies.
- All the traffic that you do not specify in the other class maps is put into the last class, the default class. Monitor the drops in this class and investigate if these drops are based on traffic that you do not want or the result of a feature that was not configured and you need to add.
- All broadcast traffic is sent through CoPP logic in order to determine which packets (for example, ARP and DHCP) need to be redirected through an access control list (ACL) to the router processor. Broadcast traffic that does not need to be redirected is matched against the CoPP logic, and both conforming and violated packets are counted in the hardware but not sent to the CPU. Broadcast traffic that needs to be sent to the CPU and broadcast traffic that does not need to be sent to the CPU must be separated into different classes.
- After you have configured CoPP, delete anything that is not being used, such as old class maps and unused routing protocols.
- You must ensure that the CoPPpolicy does not filter critical traffic such as routing protocols or interactive access to the device. Filtering this traffic could prevent remote access to the Cisco NX-OS device and require a console connection.
- The Cisco NX-OS software does not support egress CoPP or silent mode. CoPP is supported only on ingress (you cannot use the **service-policy output copp** command to the control plane interface).
- You can use the access control entry (ACE) hit counters in the hardware only for ACL logic. Use the software ACE hit counters and the **show access-lists** and **show policy-maptype control-plane** commands to evaluate CPU traffic.
- The Cisco NX-OS device hardware performs CoPP on a per-forwarding-engine basis. CoPP does not support distributed policing. Therefore, you should choose rates so that the aggregate traffic does not overwhelm the supervisor module.
- If multiple flows map to the same class, individual flow statistics will not be available.
- Skip CoPP policy option has been removed from the Cisco NX-OS initial setup utility because using it can impact the control plane of the network.
- Custom CoPP with user defined class-map is not supported.
- The copp-system-class-fcoe class is not supported for Cisco Nexus 3400-S Series switches.
- The following guidelines and limitations apply to static CoPP ACLs:
	- Only Cisco Nexus 3400-S Series switches use static CoPP ACLs.
	- Access control entries (ACEs) cannot be modified or removed for static CoPP ACLs.
	- If a CoPP ACL has a static ACL substring, it will be mapped to that type of traffic. For example, if the ACL includes the acl-mac-stp substring, STP traffic will be classified to the class map for that ACL.
	- You must have static CoPP ACLs in the CoPP policy. Otherwise, the CoPP policy will be rejected.

If you are familiar with the Cisco IOS CLI, be aware that the Cisco NX-OS commands for this feature might differ from the Cisco IOS commands that you would use. **Note**

### <span id="page-3-0"></span>**Default Settings for CoPP**

This table lists the default settings for CoPP parameters.

#### **Table 1: Default CoPP Parameters Settings**

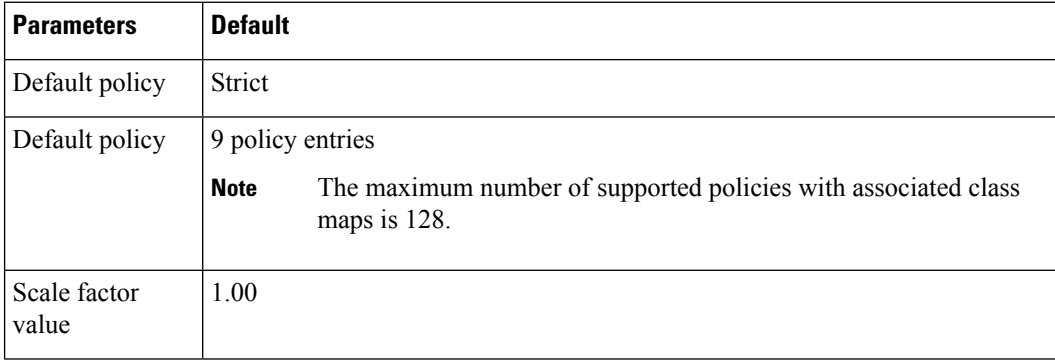

### <span id="page-3-1"></span>**Configuring CoPP**

This section describes how to configure CoPP.

### **Configuring a Control Plane Policy Map**

You must configure a policy map for CoPP, which includes policing parameters. If you do not configure a policer for a class, the default is configured. Configuration changes are permitted only to those control plane policy maps that are a copy of one of the CoPP best practice policy profiles. For more information, see [Copying](#page-7-0) the CoPP Best [Practice](#page-7-0) Policy, on page 8.

#### **Before you begin**

Ensure that you have configured a control plane class map.

#### **Procedure**

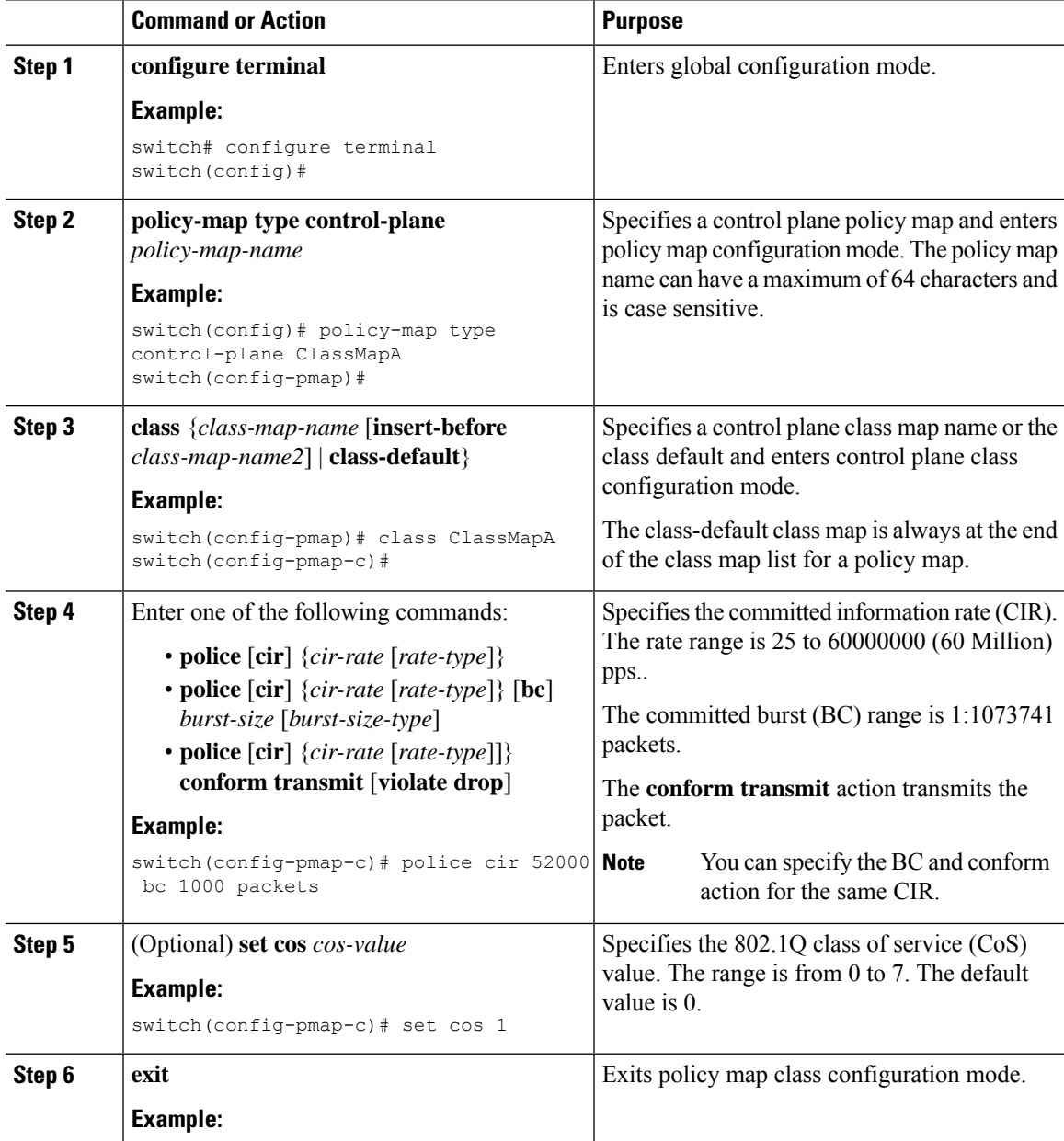

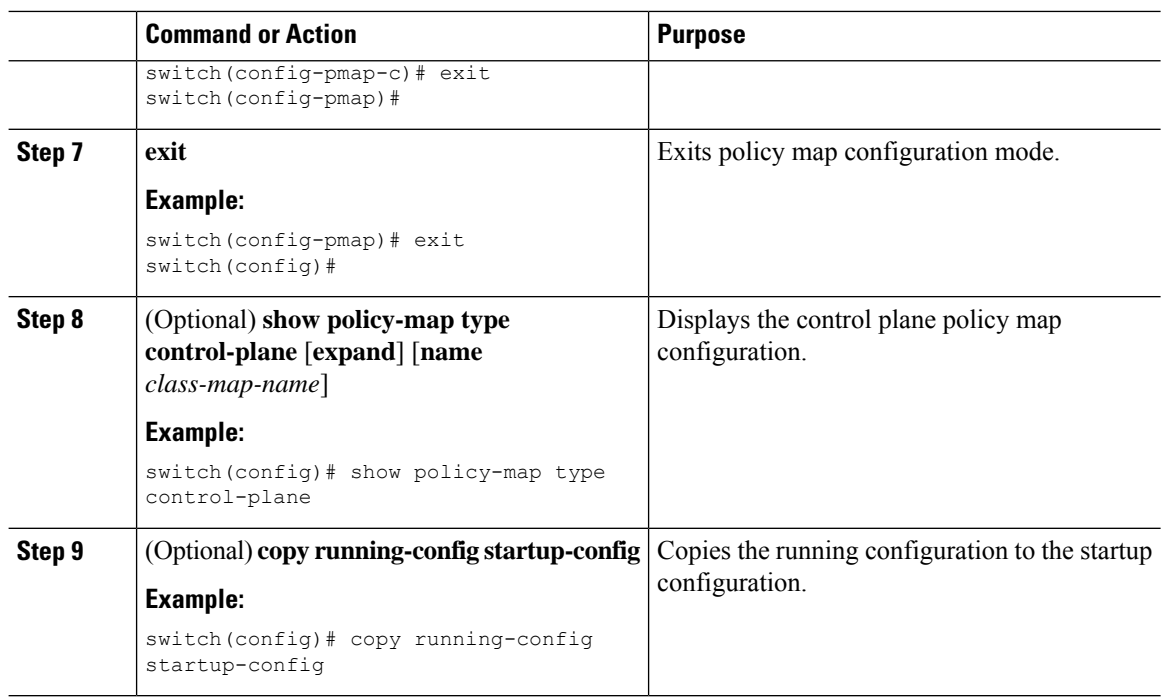

### **Configuring the Control Plane Service Policy**

You can configure one or more policy maps for the CoPP service policy.

#### **Before you begin**

Ensure that you have configured a control plane policy map.

#### **Procedure**

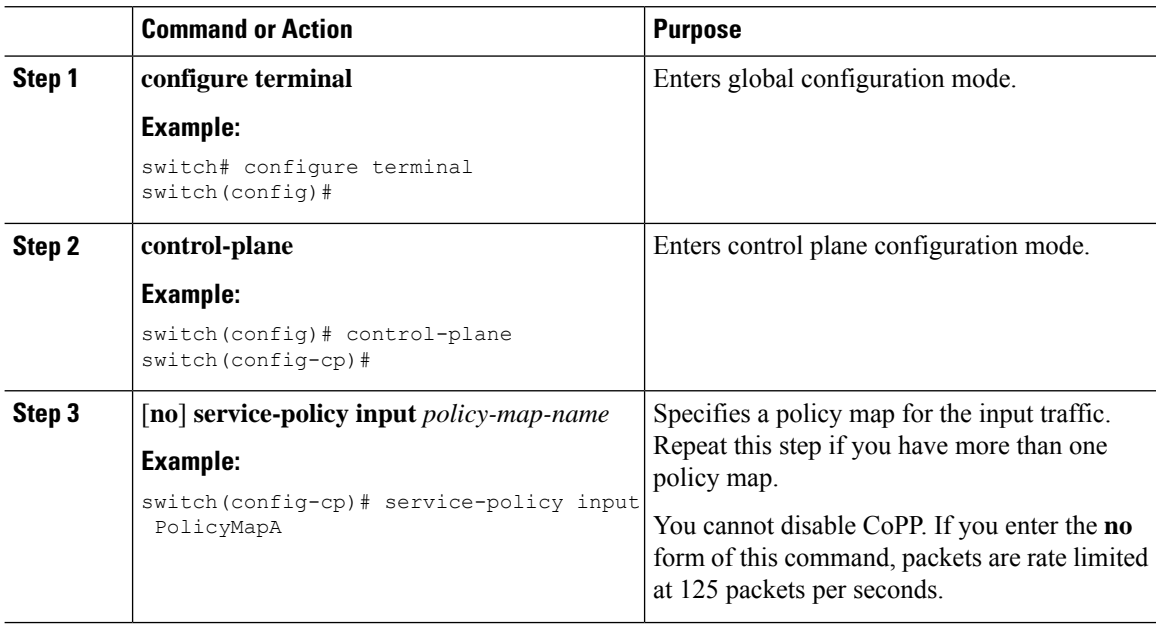

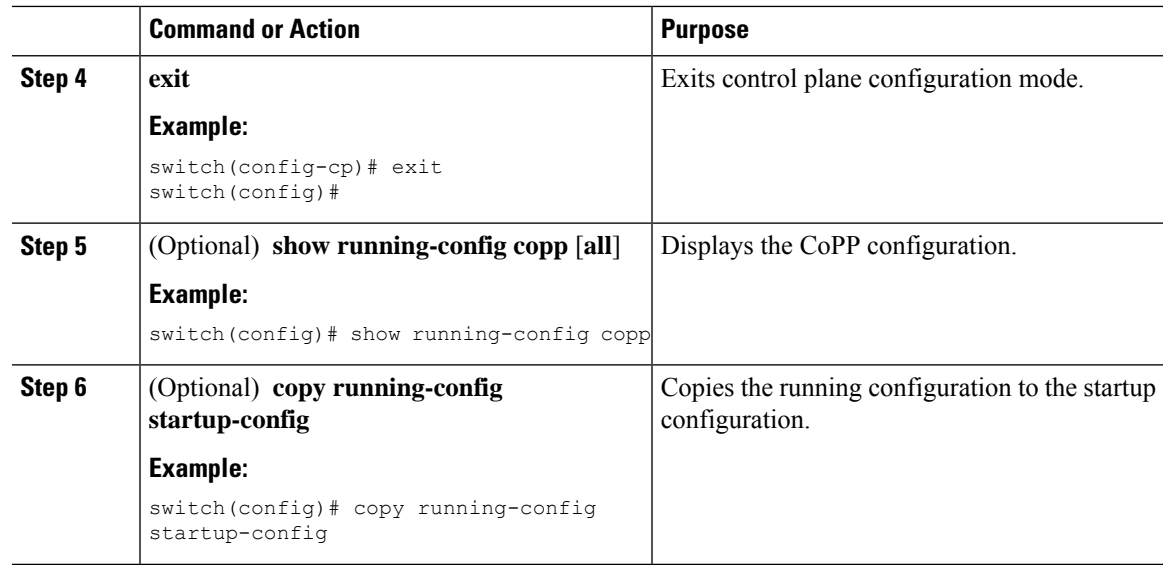

### **Configuring the CoPP Scale Factor Per Line Card**

You can configure the CoPP scale factor per line card.

The scale factor configuration is used to scale the policer rate of the applied CoPP policy for a particular line card. The accepted value is from 0.10 to 2.00. You can increase or reduce the policer rate for a particular line card without changing the current CoPP policy. The changes are effective immediately, so you do not need to reapply the CoPP policy.

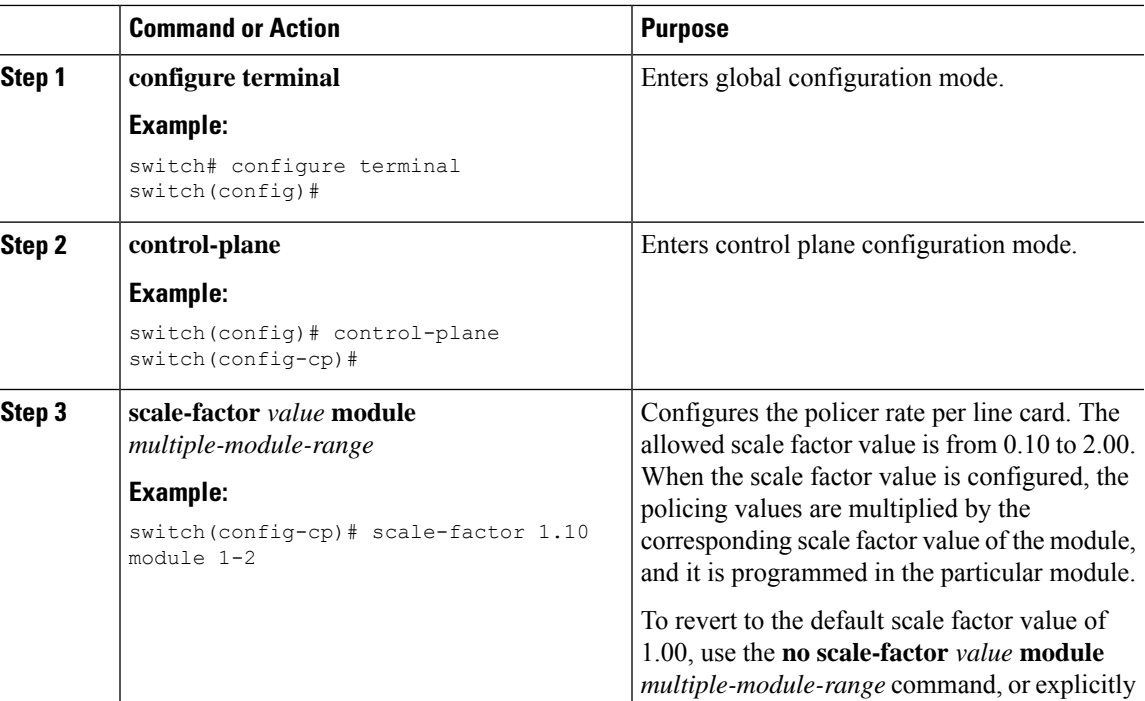

#### **Procedure**

 $\overline{a}$ 

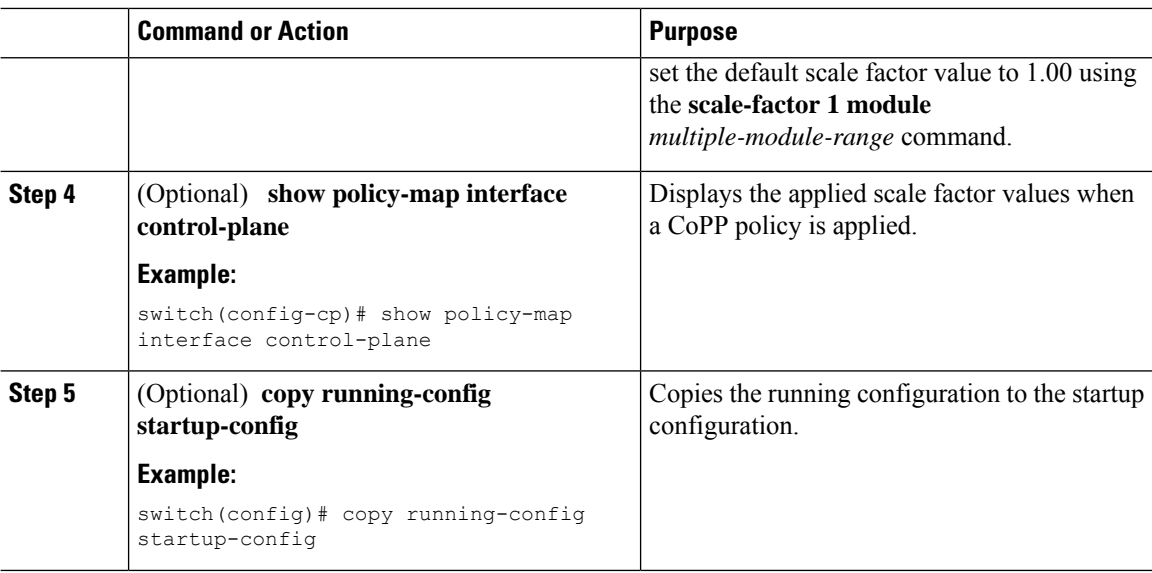

## **Changing or Reapplying the Default CoPP Policy**

You can change to a different default CoPP policy, or you can reapply the same default CoPP policy.

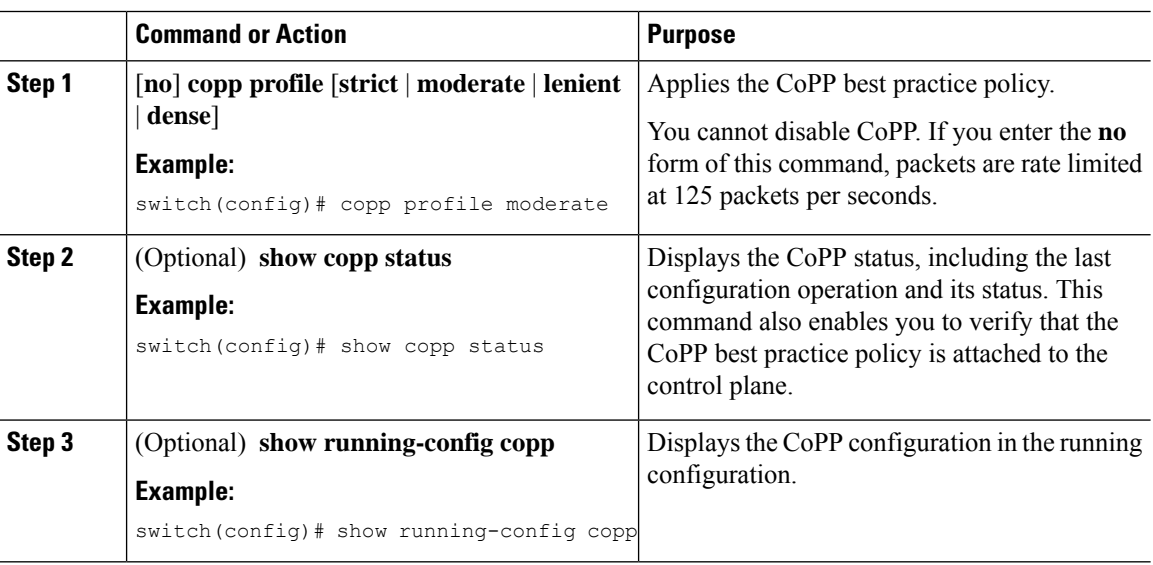

#### **Procedure**

### <span id="page-7-0"></span>**Copying the CoPP Best Practice Policy**

The CoPP best practice policy is read-only. If you want to modify its configuration, you must copy it.

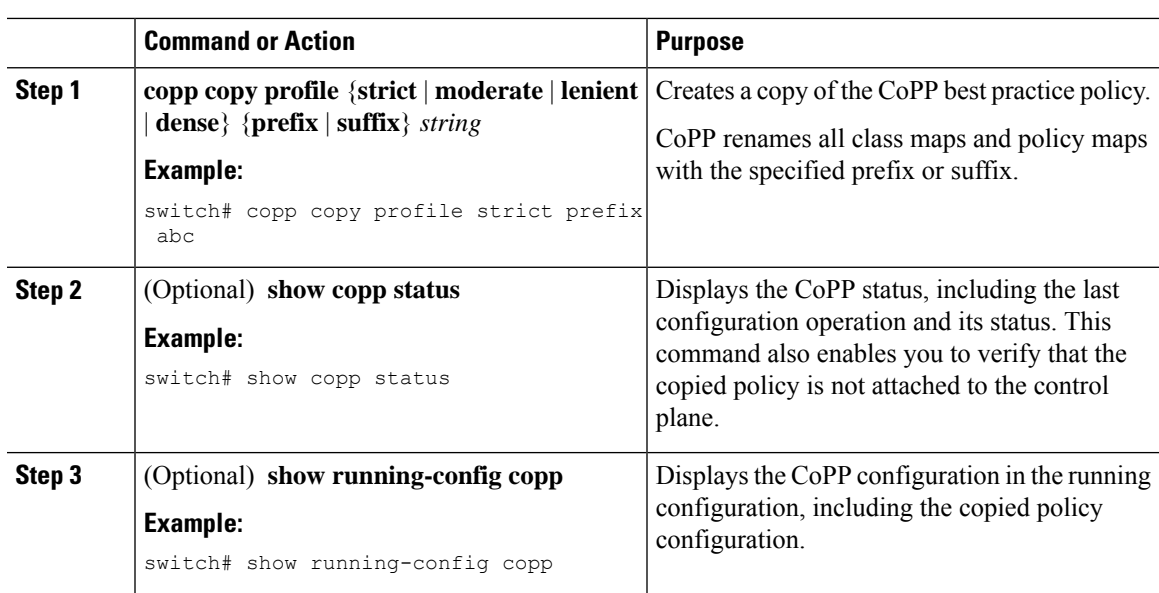

#### **Procedure**

# <span id="page-8-0"></span>**Verifying the CoPP Configuration**

To display CoPP configuration information, perform one of the following tasks:

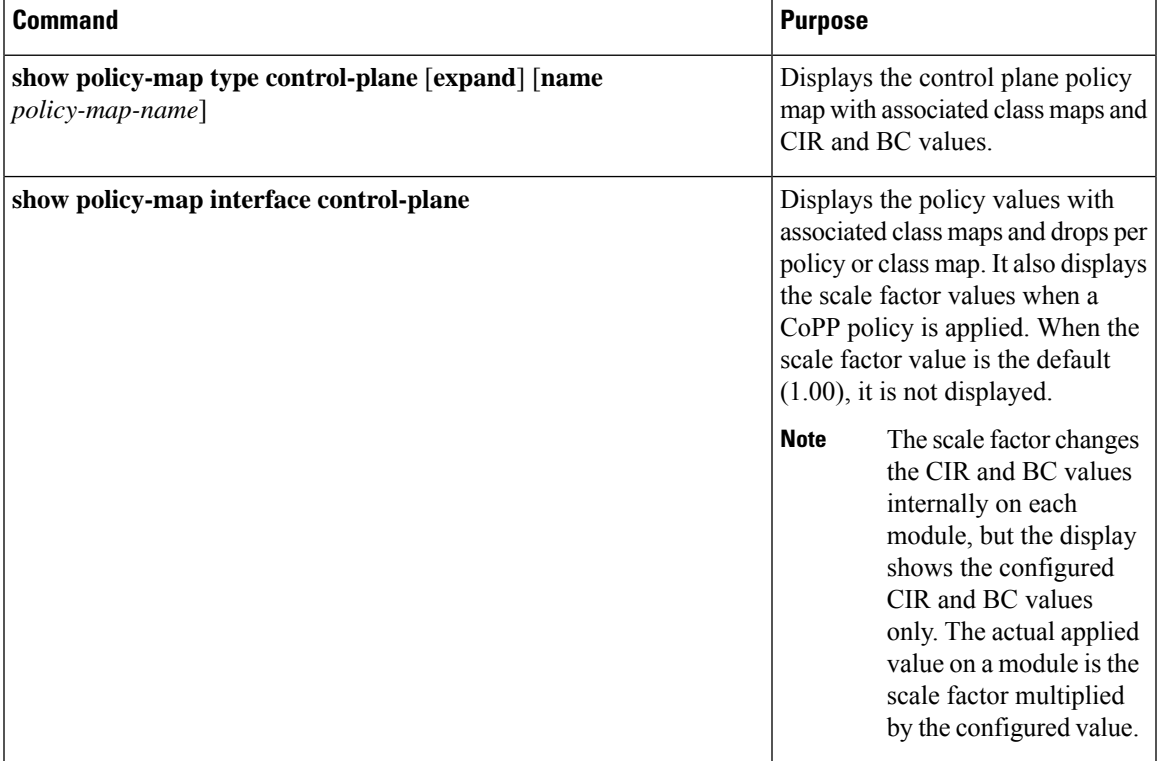

I

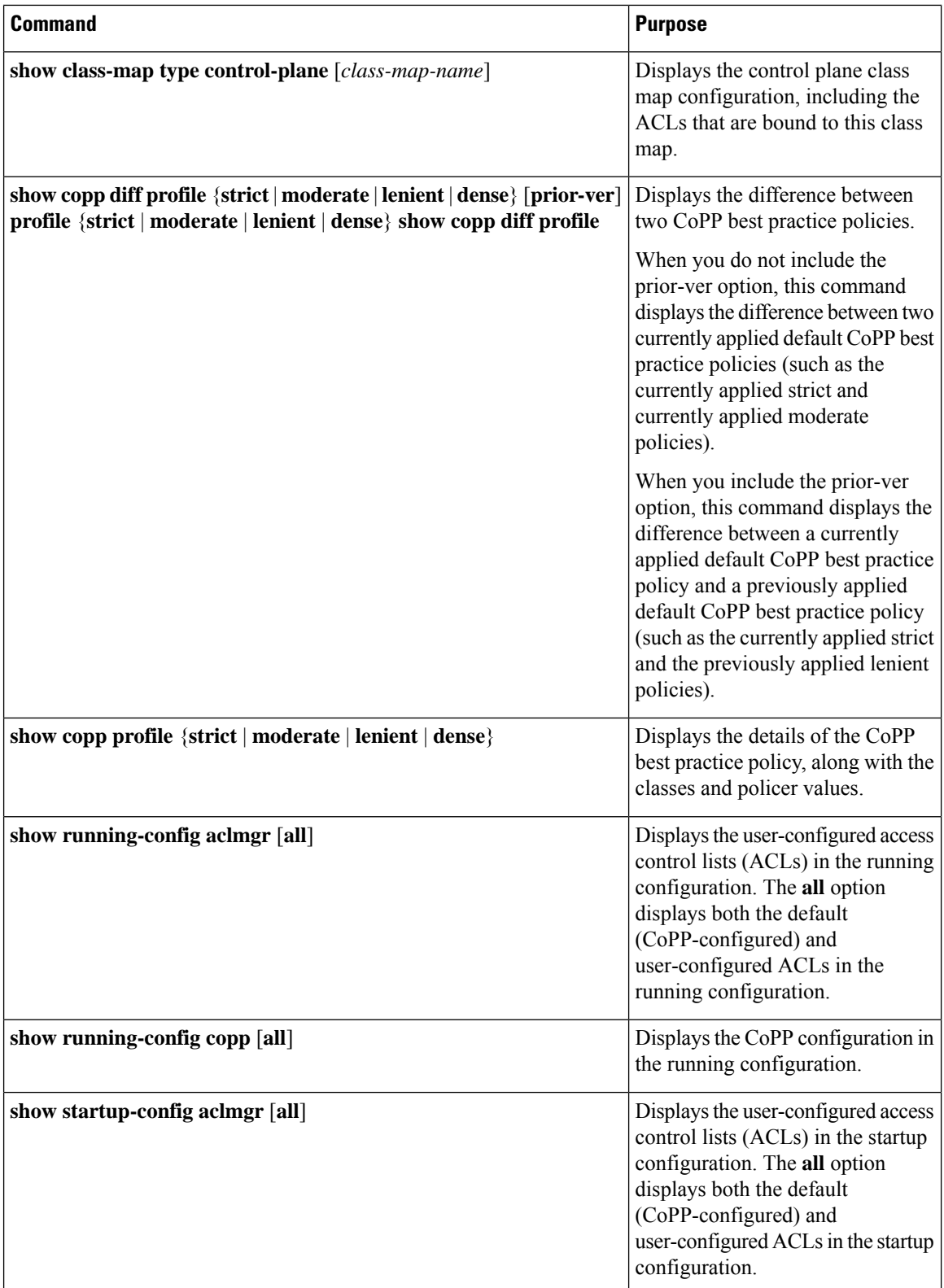

## <span id="page-10-0"></span>**Displaying the CoPP Configuration Status**

#### **Procedure**

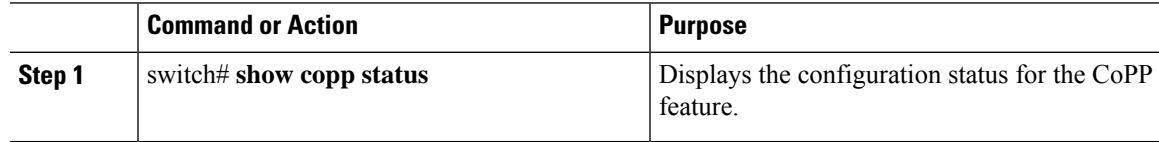

#### **Example**

This example shows how to display the CoPP configuration status:

switch# **show copp status**

## <span id="page-10-1"></span>**Monitoring CoPP**

#### **Procedure**

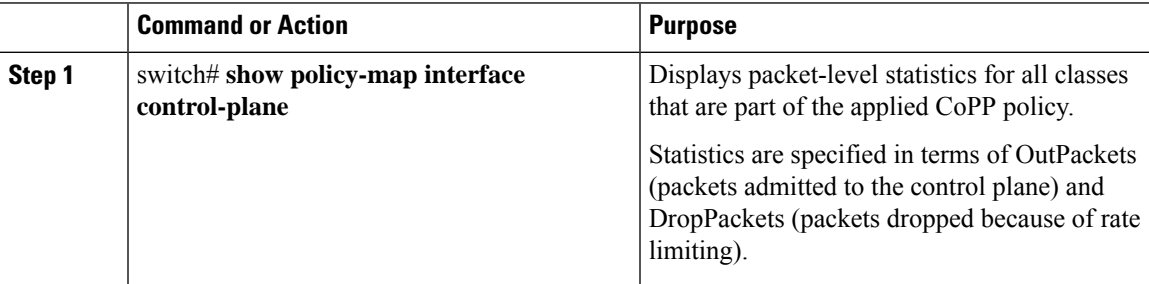

#### **Example**

This example shows how to monitor CoPP:

```
switch# show policy-map interface control-plane
Control Plane
  Service-policy input: copp-system-p-policy-strict
    class-map copp-system-p-class-critical (match-any)
     set cos 7
     police cir 19000 pps , bc 128 packets
     module 4 :
       transmitted 373977 packets;
       dropped 0 packets;
```
## <span id="page-11-0"></span>**Monitoring CoPP with SNMP**

Beginning with Cisco Nexus Release 9.2(3), CoPP supports the Cisco class-based QoS MIB (cbQoSMIB). All CoPP elements can now be monitored (but not modified) using SNMP. This feature applies only to policies and their subelements (such as classes, match rules, and set actions) that are attached to the control plane. Elements of policies that are not in service on the control plane are not visible through SNMP.

The following cbQoSMIB tables are supported:

- ccbQosServicePolicy
- cbQosInterfacePolicy
- cbQosObjects
- cbQosPolicyMapCfg
- cbQosClassMapCfg
- cbQosMatchStmtCfg
- cbQosPoliceCfg
- cbQosSetCfg

## <span id="page-11-1"></span>**Clearing the CoPP Statistics**

#### **Procedure**

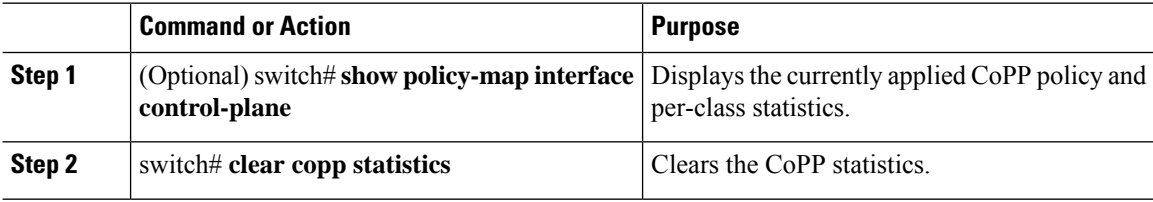

#### **Example**

This example shows how to clear the CoPP statistics for your installation:

switch# **show policy-map interface control-plane** switch# **clear copp statistics**

## <span id="page-11-2"></span>**Configuration Examples for CoPP**

This section includes example CoPP configurations.

# <span id="page-12-0"></span>**Additional References for CoPP**

This section provides additional information related to implementing CoPP.

#### **Related Documents**

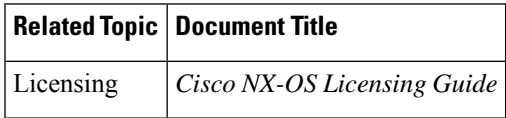

#### **Standards**

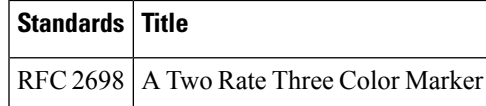

I